# **COMUNICADOR WIFI** Manual de Instalador

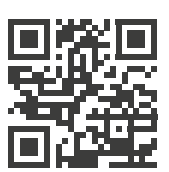

**SP** SPANISH **IP-500-G www.garnet.com.ar**

GARNET

TECHNOLOGY

T

# **Información General**

El comunicador IP-500G está diseñado para reportar eventos mediante una conexión a internet vía una red Wifi.

## **Formatos de Comunicación:**

El comunicador IP-500G está diseñado para enviar señales de alarma a receptoras de monitoreo que reciban eventos bajo los protocolos de comunicación DC1 y SDC2.

También permite reportar eventos en formato residencial a la aplicación Garnet Control con restricción de eventos por la estación de monitoreo.

#### **Modos de control de paneles:**

El comunicador IP-500G permite controlar los paneles a través de la aplicación Garnet Control, mediante internet.

#### **Paneles compatibles:**

El comunicador IP-500G es compatible con las familias de paneles Garnet y DSC.

Para paneles Garnet, el comunicador debe ser instalado en el bus de datos BUS-C485, mientras que para paneles DSC, el comunicador debe instalarse en el bus de datos de los teclados.

#### **Modelos de paneles compatibles Garnet:**

PC-732G / A2K4-NG / A2K8

## **Modelos compatibles con paneles DSC:**

PC585, PC1565, PC832, PC1832, PC5015

#### **Especificaciones Técnicas: WiFi**

- Tensión de alimentación: 12V
- Consumo: 90 ~ 135 mA
- Transmisión: Wi-Fi certificada 2.4Ghz, IEEE 802.11.
- Certificado FCC / CE-RED /IC / TELEC /KCC / SRRC / NCC
- Potencia de transmisión: 20,5 dBm.
- Autenticación Wi-Fi vía WEP, WPA-PSK y WPA2-PSK.
- Antena: tipo PCB trace.
- Compatible con PC-732G / A2K4-NG / A2K8.
- 1 destinatarios IP para reportes de monitoreo.
- Permite la programación propia y del panel con el software AC4 y mediante la app Garnet Programmer
- Reportes con formato residencial
- Puede usar nombres de dominio en lugar de direcciones IP.
- Conexión con Bus dedicado (BUS-C485).
- Permite la operación remota del sistema a través de teléfonos inteligentes utilizando la App Garnet Control.

## **Conexionados: Modo de operación BUS-C485:**

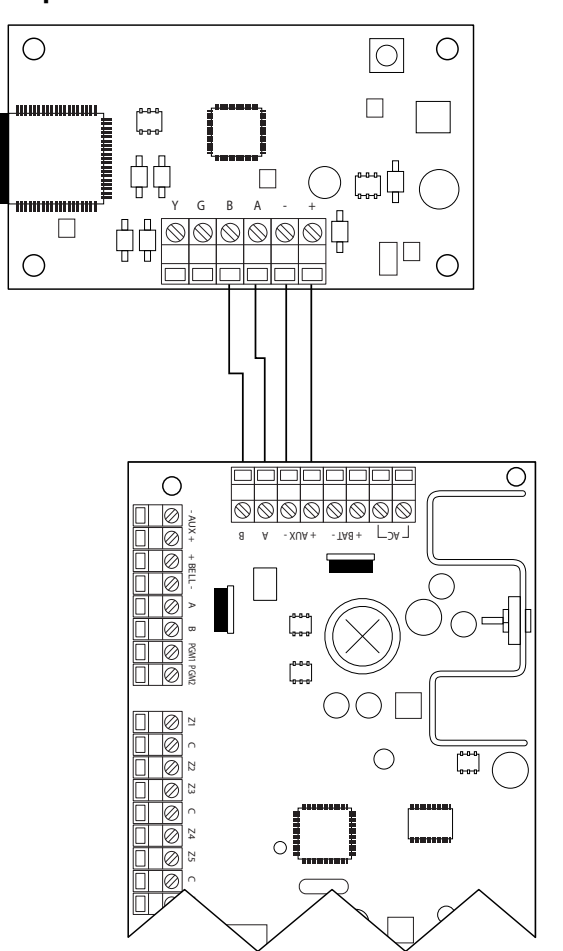

#### **Modo de operación DSC:**

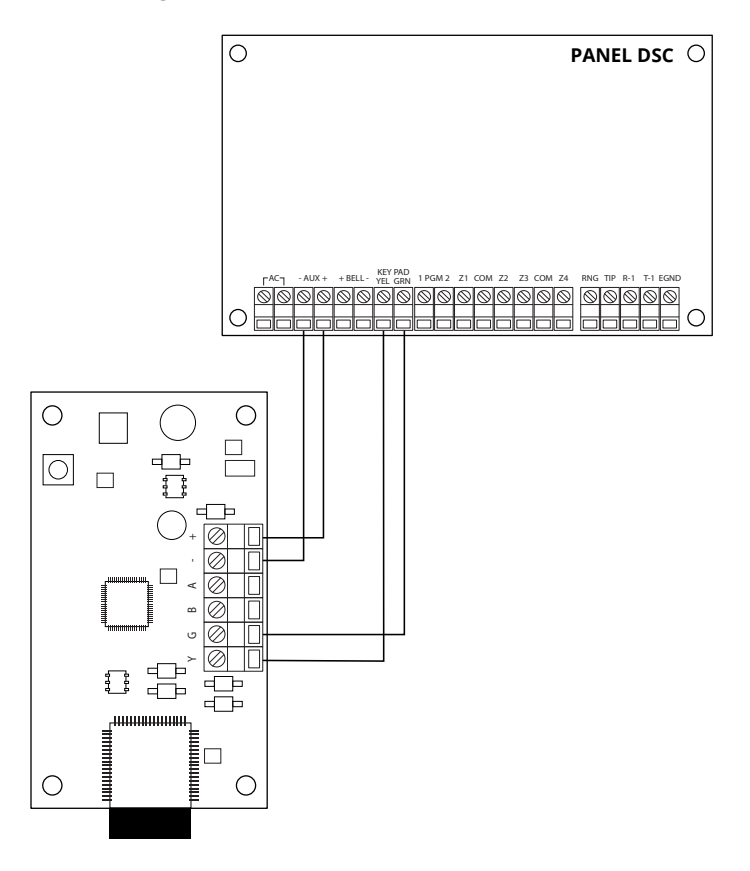

## **Indicaciones lumínicas de estados:**

El comunicador IP-500G incorpora una variedad de leds encargados de informar los diferentes estados del comunicador.

Hay leds encargados de indicar la intensidad de señal de la red Wi-Fi, los resultados de los reportes al servidor y a la estación de monitoreo.

## **Explicación de las indicaciones lumínicas:**

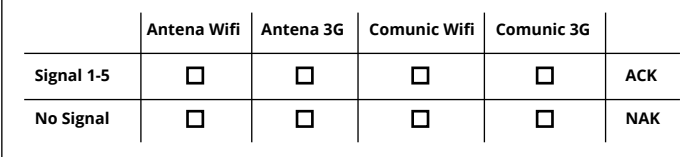

Hay dos grupos de leds, los que informan la intensidad de señal de conexión con la red Wifi y los que informan los resultados de las comunicaciones.

## **Leds indicadores de Señal Wifi**

Estos leds informan si el comunicador se encuentra o no conectado a una red.

Si el comunicador se encuentra conectado en una red Wifi, el Led azul que representa la Antena Wifi indicará su intensidad de señal parpadeando tantas veces como sea su nivel de señal.

La cantidad de destellos representan el nivel de señal, siendo 1 destello para un nivel de señal muy bajo y 5 destellos para indicar el máximo nivel de señal.

Si el comunicador no se encuentra conectado a una red Wifi, el led rojo "No Signal" estará encendido indicando que el comunicador no se encuentra conectado a una red Wifi.

## **Leds indicadores de Comunicación**

El comunicador está preparado para comunicar por una conexión Wifi.

Cuando haya una comunicación de control o algún tipo de reporte, su resultado será indicado mediante los leds que representan las comunicaciones.

Cuando se realice un reporte a la estación de monitoreo o en formato residencial, el resultado será representado mediante dos leds, uno que representa el reporte exitoso (ACK) o el que indica falla de comunicación (NAK). Cuando el comunicador reporte una supervisión a monitoreo o al servidor de Garnet Techonology encenderá ambos leds simultáneamente.

## **Led de estado "Status"**

Este led indica el modo de trabajo según la velocidad de parpadeo. Si el led parpadea lento ( 1 vez por segundo), significa que está configurado para trabajar en modo "DSC", si el parpadeo es rápido (10 veces por segundo), está configurado para trabajar en el BUS-C485.

# **Programación del comunicador / Paneles de alarmas Programación del panel de alarmas:**

Para poder configurar los paneles de alarmas Garnet a través del comunicador, es necesario que previamente en los paneles se habilite el comunicador.

Para ello, deberá ingresarse en programación del panel realizando los siguientes pasos:

## **Con Teclado G-LCD732 / G-LCD732RF / KPD-860RF / KPD-860**

- **1)** Tecla de herramienta + [5] + [CODIGO DEL INSTALADOR]
- **2)** Programar el comando [299] con los siguientes Valores [xxxxx1xx]

## **Con Teclado G-LED732 / KPD-800**

- **1)** \*8 + [5] + [CODIGO DEL INSTALADOR]
- **2)** Programar el comando [299] con los siguientes Valores [xxxxx1xx]

**NOTA:** Los paneles DSC no pueden ser programados a través del comunicador y la App de configuración.

#### **Programación del Comunicador y Panel desde la app Garnet Programmer**

El comunicador se programa a través de la app **"Garnet Programmer".** 

Esta app además permite programar los paneles de alarmas Garnet.

Para descargar la app de programación escanee los siguientes códigos QR según corresponda o bien busque en la tienda de descargas la aplicación Garnet Programmer

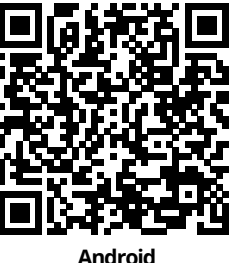

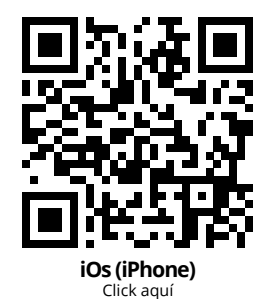

.<br>Click aguí

**Seguir los siguientes pasos:**

- **1)** Presionar el botón de la placa que indica **"AP ENABLE"**. Esto hará que el comunicador genera una red WiFi durante un periodo de 5 minutos.
- **2)** Busque en su teléfono las redes WiFi disponibles y conéctese con la red WiFi cuyo nombre es **"IP-500Gxxxxxx"**. Siendo XXXXXX los últimos 6 dígitos de la mac del comunicador.
- **3)** Ingrese la clave de la red por defecto: admin1234.
- **4)** Una vez que el comunicador ingrese en modo programación. Los led se comportaran de la siguiente manera:

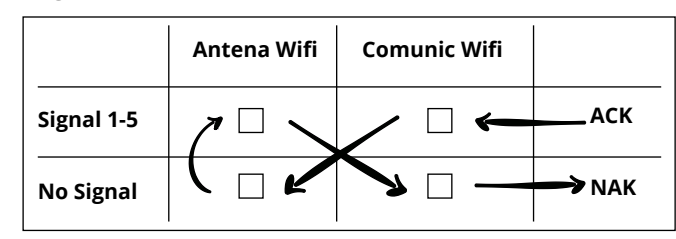

**5)** Una vez listo, abra la aplicación Garnet Programmer y siga las instrucciones que desea programar.

**Nota:** En la programación del comunicador dentro de la pantalla "estado" deberá tomar nota del Número del Sistema ya que será utilizado en el siguiente paso.

## **Habilitación de Teléfonos o Terminales**

Para habilitar los teléfonos, primero debe asegurarse que el comunicador fue previamente configurado y tenga una conexión exitosa a internet a través de una conexión Wifi o mediante el uso de datos móviles.

Desde la tienda de su teléfono descargue la aplicación para el Usuario **"Garnet Control"**

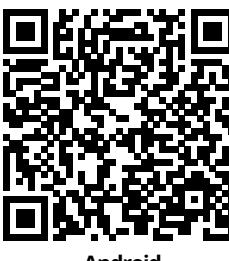

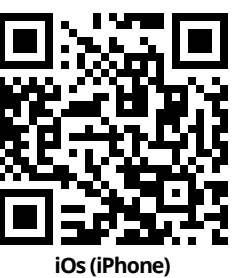

**Android** Click aquí

Click aquí

Una vez descargada la aplicación deberá registrarse utilizando sus datos personales.

Luego dentro de la aplicación presionar el botón **"+"** para agregar un nuevo sistema.

Deberá ingresar el Número del Sistema obtenido en el paso anterior, un nombre que identifique al sistema de alarma que está instalado y por último un icono.

Luego deberá iniciar la conexión con su teléfono desde el comunicador. Deberá presionar 3 veces seguidas el botón **"AP ENABLED"** o bien si dispone de un teclado LCD debera presionar **[**  $22$  **] + 8 + 3**. La confirmación de habilitación exitosa será parpadeando los 2 leds superiores de indicación de antenas y comunicaciones. Luego de esto presione el botón **"Verificar"** en su teléfono celular.

En segundos su aplicación estará lista para ser usada.

**Nota:** La aplicación Garnet Control permite asociar hasta20 usuarios totales.

El usuario principal que fue asociado será catalogado como **"Administrador"**.

Este usuario podrá invitar a los 19 usuarios restantes del sistema con dos categorías de usuarios distintas:

**• Usuario Principal:** Este usuario puede ser definido por el administrador en cuanto a las funciones y permisos que tenga sobre el panel de alarmas.

**Por Ejemplo:** Se puede tener un usuario como Familiar que tenga tildado todas las funciones de control a distancia y recepción de eventos. Pero asi mismo puedo tener un usuario principal que solamente le permita la recepción de eventos.

**• Usuario Secundario:** Este usuario no permite modificaciones de atributos. Solamente dicho usuario puede visualizar cámaras del sistema.

Para invitar usuarios debe dirigirse a la pestaña comunidad

## **Programación del comunicador / Panel de alarma (DSC)**

#### **Programación del Comunicador y Panel desde la app Garnet Programmer**

El comunicador se programa a través de la app **"Garnet Programmer"**. Esta app además permite programar los paneles de alarmas Garnet.

Para descargar la app de programación escanee los siguientes códigos QR según corresponda o bien busque en la tienda de descargas la aplicación Garnet Programmer.

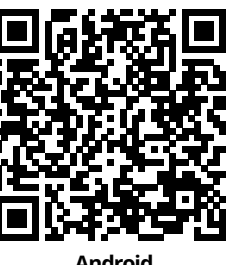

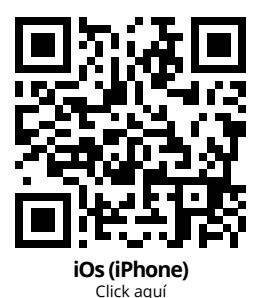

**Android** Click aquí

**Seguir los siguientes pasos:**

- **1)** Presionar el botón de la placa que indica **"AP ENABLE" b** bien si dispone de un telcado LCD presiona **[**  $\rightarrow$  **] + 8 + 7**. Esto hará que el comunicador genera una red WiFi durante un periodo de 5 minutos.
- **2)** Busque en su teléfono las redes WiFi disponibles y conéctese con la red WiFi cuto nombre es **"IP-500Gxxxxxx"** .
- **3)** Ingrese la clave de la red por defecto: admin1234 .
- **4)** Una vez que el comunicador ingrese en modo programación. Los led se comportaran de la siguiente manera:

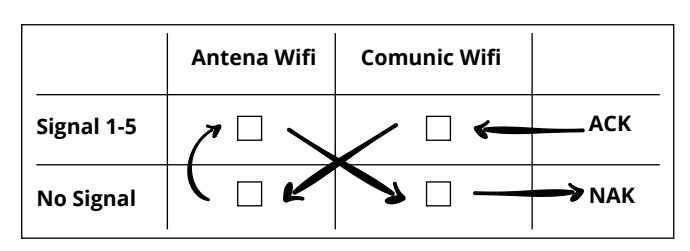

En caso de no conseguir este resultado. Repita los pasos desde el principio.

**5)** Una vez listo, abra la aplicación Garnet Programmer y siga las instrucciones que desea programar.

## **Habilitación de Teléfonos o Terminales en Paneles DSC**

Desde la tienda de su teléfono descargue la aplicación para el Usuario **"Garnet Control"**

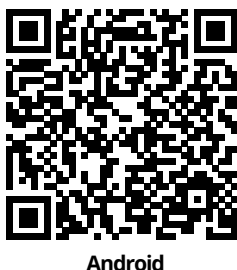

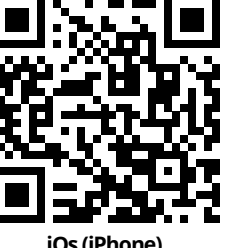

Click aquí

**iOs (iPhone)** Click aquí

Una vez descargada la aplicación deberá registrarse utilizando sus datos personales.

Luego dentro de la aplicación presionar el botón **"+"** para agregar un nuevo sistema.

Deberá tildar la opción de que posee un panel de alarmas DSC.

Luego deberá iniciar la conexión con su teléfono desde el comunicador. Deberá presionar 3 veces seguidas el botón **"AP ENABLED"** o bien si dispone de un telcado LCD presiona  $[$  $\frac{1}{2}$   $+ 8 + 7$ .

La confirmación de habilitación exitosa será parpadeando los 4 leds superiores de indicación de antenas y comunicaciones. Luego de esto presione el botón **"Verificar"** en su teléfono celular.

En segundos su aplicación estará lista para ser usada.

**Nota:** La aplicación Garnet Control permite asociar hasta 20 usuarios totales.

Cada usuario que se registre en la app puede disponer de un código distinto de usuario que previamente tiene que estar cargado en el panel de alarmas.

Si cada usuario se configura con un código distinto, esto quedara identificado en la memoria de eventos, y se podrá identificar el usuario responsable del armado y/o desarmado.

## **Videos de programación Garnet Programmer**

En el siguiente Codigo QR usted encon trara toda la información necesaria para la programación de dicho comunicador y su respectivo panel de alarmas. En tal caso de no lograr programar los equipos podrá ver la siguiente información intuitiva.

En el siguiente Codigo QR usted encontrará toda la información necesaria para asociar teléfonos en su sistema de alarma.

En tal caso de no lograr programar los equipos podrá ver la siguiente información intuitiva.

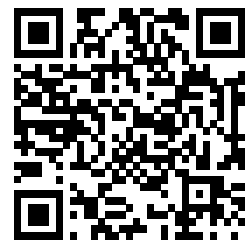

**Video Garnet Programmer** Click aquí

## **Resetear la configuración del comunicador a los valores de fábrica**

Para resetear el comunicador a los valores de fábrica, deberá presionarse le botón **"AP ENABLED"** por más de 6 segundos, hasta que todos los leds de antenas y comunicaciones parpadeen juntos.

**GARANTÍA NACIONAL:** Alonso Hnos. Sirenas S.A. (Garnet Technology) garantiza al comprador original que por un período de 18 meses desde la fecha de compra, el producto está libre de defectos en materiales y fabricación en uso normal. Durante el período de garantía, Alonso Hnos. Sirenas S.A., decide si reparará o reemplazará cualquier producto defectuoso. Cualquier repuesto o pieza reparada está garantizada por el resto de la garantía original o noventa (90) días, cualquiera de las dos opciones de mayor tiempo. El propietario original debe notificar puntualmente a Alonso Hnos. Sirenas S.A. por escrito que hay un defecto en material o fabricación, tal aviso escrito debe ser recibido en todo evento antes de la expiración del período de garantía. No hay absolutamente ningún tipo de garantía sobre software. El comprador asume toda la responsabilidad por la apropiada selección, instalación, operación y mantenimiento de cualquier producto comprado a Alonso Hnos. Sirenas S.A.

**GARANTÍA INTERNACIONAL:** La garantía para los clientes internacionales es la misma que para cualquier cliente de Argentina, con la excepción de que Alonso Hnos. Sirenas S.A. no será responsable de ningún costo aduanero, transporte y/o impuestos o taxes que puedan ser aplicados.

**PROCEDIMIENTO DE GARANTÍA:** Para obtener el servicio con esta garantía, por favor devuelva el (los) artículo(s) en cuestión, al punto de compra. Todos los distribuidores autorizados tienen un programa de garantía. Cualquiera que devuelva los artículos a Alonso Hnos. Sirenas S.A., debe primero obtener un número de autorización. Alonso Hnos. Sirenas S.A. no aceptará ningún cargamento de devolución sin que haya obtenido primero el número de autorización a través del proceso de RMA.

**FACTORES QUE CANCELAN LA GARANTÍA:** ESTA GARANTÍA SE APLICA SOLAMENTE A DEFECTOS EN MATERIALES Y EN FABRICACIÓN CONCERNIENTE AL USO NORMAL. ESTA NO CUBRE:

• Daños incurridos en el manejo de envío o transporte.

• Daños causados por desastres tales como incendio, inundación, vientos, terremotos o rayos eléctricos, etc...

• Daños debido a causas más allá del control de Alonso Hnos. Sirenas S.A., tales como excesivo voltaje, choque mecánico o daño por agua.

• Daños causados por acoplamientos no autorizados, alteraciones, modificaciones u objetos extraños.

• Daños causados por periféricos (al menos que los periféricos fueran suministrados por Alonso Hnos. Sirenas S.A.).

• Defectos causados por falla en el suministro de un ambiente apropiado para la instalación de los productos.

• Daños causados por el uso de productos para propósitos diferentes para los cuales fueron designados.

• Daño por mantenimiento no apropiado.

• Daño ocasionado por otros abusos, mal manejo o una aplicación no apropiada de los productos.

#### **ITEMS NO CUBIERTOS POR LA GARANTÍA**

Además de los ítems que cancelan la Garantía, los siguientes no serán cubiertos por la misma:

**(I)** Costo de flete hasta el centro de reparación;

**(II)** Los productos que no sean identificados con la etiqueta de producto de Alonso Hnos. Sirenas S.A. y su número

de lote o número de serie;

**(III)** Los productos que hayan sido desensamblados o reparados de manera tal que afecten adversamente el funcionamiento o no permitan la adecuada inspección o pruebas para verificar cualquier reclamo de garantía;

**(IV)** Los productos no cubiertos por la presente garantía, o de otra manera fuera de la garantía debido al transcurso del tiempo, mal uso o daño, serán evaluados y se proveerá una estimación para la reparación. No se realizará ningún trabajo de reparación hasta que una orden de compra válida enviada por el Cliente sea recibida y un número de Autorización de Mercadería Devuelta (RMA) sea emitido.

La responsabilidad de Alonso Hnos. Sirenas S.A., en la falla para reparar el producto bajo esta garantía después de un número razonable de intentos será limitada a un reemplazo del producto. Bajo ninguna circunstancia Alonso Hnos. Sirenas S.A., será responsable por cualquier daño especial, incidental o consiguiente basado en el rompimiento de la garantía, rompimiento de contrato, negligencia, responsabilidad estricta o cualquier otra teoría legal. Tales daños deben incluir, pero no ser limitados a, perdida de ganancias, perdida de productos o cualquier equipo asociado, costo de capital, costo de substitutos o reemplazo de equipo, facilidades o servicios, tiempo de inactividad, tiempo del comprador, los reclamos de terceras partes, incluyendo clientes, y perjuicio a la propiedad. Las leyes de algunas jurisdicciones limitan o no permiten la renuncia de daños consecuentes. Si las leyes de dicha jurisdicción son aplicables sobre cualquier reclamo por o en contra de Alonso Hnos. Sirenas S.A., las limitaciones y renuncias aquí contenidas serán las de mayor alcance permitidas por la ley. Algunos estados no permiten la exclusión o limitación de daños incidentales o consecuentes, en tal caso lo arriba mencionado puede no ser aplicable a Ud.

**RENUNCIA DE GARANTÍAS:** Esta garantía contiene la garantía total y debe prevalecer sobre cualquier otra garantía y todas las otras garantías, ya sea expresada o implicada (incluyendo todas las garantías implicadas en la mercadería o fijada para un propósito particular) y todas las otras obligaciones o responsabilidades por parte de Alonso Hnos. Sirenas S.A., quien no asume o autoriza a cualquier otra persona para que actué en su representación, para modificar o cambiar esta garantía, ni para asumir cualquier otra garantía o responsabilidad concerniente a este producto. Esta renuncia de garantía limitada es regida por el gobierno y las leyes de la provincia de Buenos Aires, Argentina.

**ADVERTENCIA:** Alonso Hnos. Sirenas S.A. recomienda que todo el sistema sea completamente probado en su integridad y en forma regular. Sin embargo, a pesar de las pruebas frecuentes, y debido a, sabotaje criminal o interrupción eléctrica, pero no limitado a ello, es posible que este producto falle en operar como es esperado. Fuera de la Garantía Alonso Hnos. Sirenas S.A. optará por reemplazar o reparar los productos fuera de la garantía que sean devueltos a su fábrica de acuerdo a las siguientes condiciones: Cualquiera que esté regresando los productos a Alonso Hnos. Sirenas S.A. debe primero obtener un número de autorización. Alonso Hnos. Sirenas S.A. no aceptará ningún cargamento sin un número de autorización primero. Los productos que Alonso Hnos. Sirenas S.A. determine que son reparables serán reparados y regresados. Un cargo fijo que Alonso Hnos. Sirenas S.A. ha predeterminado y el cual será revisado de tiempo en tiempo, se exige por cada unidad reparada. Los productos que Alonso Hnos. Sirenas S.A. determine que no son reparables serán reemplazaos por el producto más equivalente disponible en ese momento. El precio actual en el mercado del producto de reemplazo se cobrará por cada unidad que se reemplace.